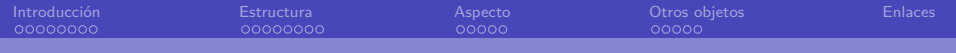

Cómo usar beamer Una guía escrita en beamer

Pablo Baeyens Fernández [pbaeyens31+github@gmail.com](mailto:pbaeyens31+github@gmail.com)

DGIIM

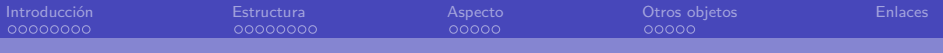

## Índice

**1** [Introducción](#page-2-0) [Instalación](#page-2-0) [Lo básico](#page-11-0)

### 2 [Estructura](#page-16-0)

[Bloques](#page-16-0) **[Overlays](#page-22-0)** [Columnas](#page-45-0)

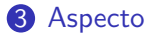

[Temas](#page-47-0)

[Formato](#page-55-0)

### **4** [Otros objetos](#page-58-0)

[Sin paquetes externos](#page-58-0) [Con paquetes externos](#page-62-0)

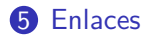

<span id="page-2-0"></span>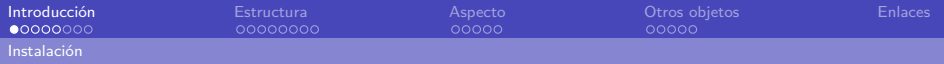

## ¡Contribuye!

El código fuente de éstas diapositivas está disponible en:

# [github.com/dgiim/beamer](http://github.com/dgiim/beamer)

Erratas, correcciones y aportaciones son bienvenidas.

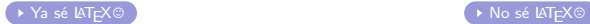

<span id="page-3-1"></span>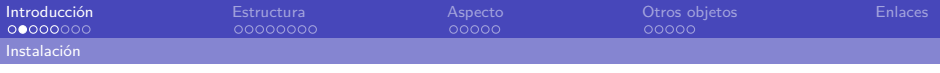

## ¿Qué es LATEX?

<span id="page-3-0"></span>LATEXes un lenguaje de marcado que permite crear documentos. Los elementos básicos dentro del código de un documento son:

### Comandos

El comando com se llama incluyendo \com.

Argumentos \com{arg1}{arg2}

Opciones \com[op]{arg}

Algunos comandos sólo son válidos en ciertos entornos.

<span id="page-4-0"></span>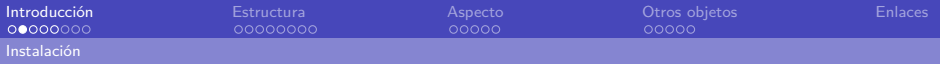

## ¿Qué es LATEX?

LATEXes un lenguaje de marcado que permite crear documentos. Los elementos básicos dentro del código de un documento son:

### Entornos

Un entorno es una sección del documento que permite el uso de ciertos comandos:

```
\begin{equation} \begin{array}{c} \begin{array}{c} \hline \end{array} \end{equation}% C o sa s
\end{bmatrix}
```
<span id="page-5-0"></span>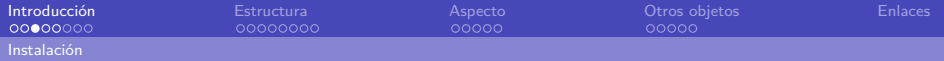

## Estructura básica de un documento LATEX

La estructura básica de un documento LATEX consta de 2 partes:

Clase de documento Se indica con \documentclass{clase}. Paquetes y opciones Se incluyen con \usepackage{paquete}. Documento Se escribe dentro del entorno document.

Puedes utilizar como plantilla el código que genera este documento o usar una de las plantillas en [M42/plantillas.](https://github.com/M42/plantillas/tree/master/presentacion)

<span id="page-6-0"></span>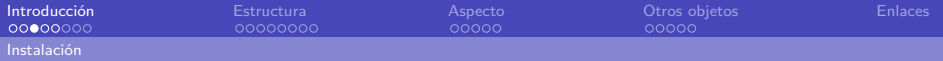

## Estructura básica de un documento LATEX

La estructura básica de un documento LATEX consta de 2 partes:

Clase de documento Se indica con \documentclass{clase}. Paquetes y opciones Se incluyen con \usepackage{paquete}. Documento Se escribe dentro del entorno document.

### Plantillas

Puedes utilizar como plantilla el código que genera este documento o usar una de las plantillas en [M42/plantillas.](https://github.com/M42/plantillas/tree/master/presentacion)

<span id="page-7-1"></span>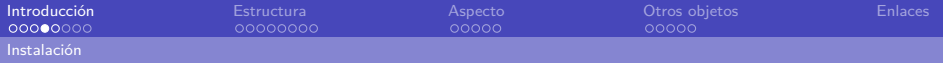

## ¿Qué es beamer ?

<span id="page-7-0"></span>[beamer](https://www.ctan.org/pkg/beamer) es una clase de documento de LAT<sub>F</sub>Xque genera diapositivas o transparencias. Puede compilarse con casi cualquier compilador de LATEX<sub>y</sub>

personalizarse al detalle.

pandoc no sirve  $\odot$ . Podemos generar presentaciones con [RMarkdown](http://johnmacfarlane.net/pandoc/demo/example9/producing-slide-shows-with-pandoc) y el aspecto será idéntico a beamer pero no a partir de un archivo .tex.

<span id="page-8-0"></span>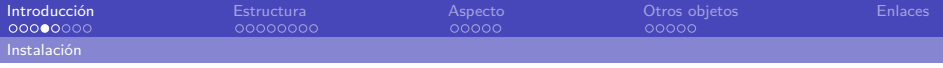

## ¿Qué es beamer ?

[beamer](https://www.ctan.org/pkg/beamer) es una clase de documento de LAT<sub>F</sub>Xque genera diapositivas o transparencias.

Puede compilarse con casi cualquier compilador de LATEX<sub>y</sub> personalizarse al detalle.

### pandoc

pandoc no sirve  $\odot$ . Podemos generar presentaciones con [RMarkdown](http://johnmacfarlane.net/pandoc/demo/example9/producing-slide-shows-with-pandoc) y el aspecto será idéntico a beamer pero no a partir de un archivo .tex.

<span id="page-9-0"></span>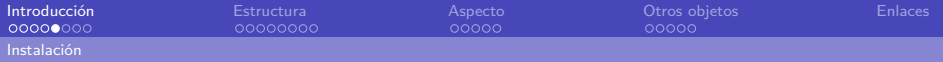

## Instalación

Para usar beamer se necesitan 3 paquetes:

- beamer
- pgf
- xcolor

En Debian y derivados podemos instalar latex-beamer. También podemos utilizar [texliveonfly](http://www.ctan.org/pkg/texliveonfly).

<span id="page-10-0"></span>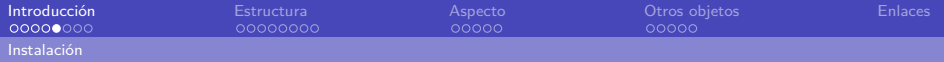

## Instalación

Para usar beamer se necesitan 3 paquetes:

- beamer
- pgf
- xcolor

### Debian/Ubuntu y derivados

En Debian y derivados podemos instalar latex-beamer. También podemos utilizar [texliveonfly](http://www.ctan.org/pkg/texliveonfly).

<span id="page-11-0"></span>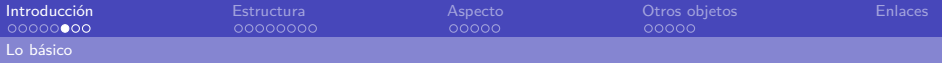

## Primeros pasos

Para empezar a usar beamer , indicamos la clase del documento:

## \documentclass{beamer}

Si vamos a escribir en español lo indicamos con:

```
\backslashu se pac kage [spanish]{ babel} % <code>Traducciones</code>
u s e pa c kage [ u t f 8] { in p u t e n c } % C a r a c t e r e s UTF−8
\{ languagepath\{ Spanish } \% Más traducciones beamer
```
<span id="page-12-0"></span>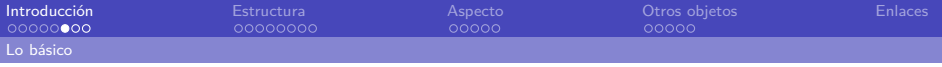

## Primeros pasos

Para empezar a usar beamer , indicamos la clase del documento:

```
\documentclass{beamer}
```
### En español

Si vamos a escribir en español lo indicamos con:

```
\backslashusepackage [spanish] { babel } \% Traducciones
\usepackage [utf8] { inputenc } % Caracteres UTF-8
\{ s \} \{ \} \{ \} \sim \% \Gamma raducciones beamer
\languagepath{Spanish} %Más traducciones beamer
```
<span id="page-13-0"></span>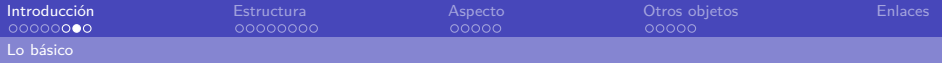

## **Diapositivas**

Los documentos de beamer se dividen en diapositivas. Las creamos utilizando el entorno frame:

```
\begin{cases} \frac{1}{2} \\ \frac{1}{2} \end{cases}% También podemos usar \frac{1}{10} frametitle
  \% Y \ frame subtitle
  Aquí va el texto.
\end{f rame }
```
- shrink: Reduce el tamaño para introducir más contenido.
- plain: Diapositiva simple, útil para imágenes.
- fragile: Necesario para mostrar verbatim.
- allowframebreaks: Divide el contenido en diapositivas.

<span id="page-14-0"></span>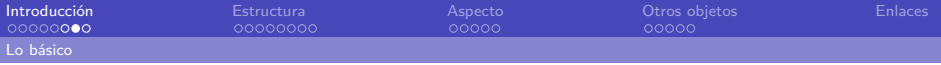

## **Diapositivas**

Los documentos de beamer se dividen en diapositivas. Las creamos utilizando el entorno frame:

```
\begin{cases} \frac{1}{2} \\ \frac{1}{2} \end{cases}% También podemos usar \frac{1}{10} frametitle
  \% Y \frame subtitle
  Aquí va el texto.
\end{array} and { frame }
```
### Tipos de diapositivas

- shrink: Reduce el tamaño para introducir más contenido.
- plain: Diapositiva simple, útil para imágenes.
- fragile: Necesario para mostrar verbatim.
- allowframebreaks: Divide el contenido en diapositivas.

```
\do cument class { beamer }
```

```
\left\{ \left( \begin{array}{cc} T' & t \right) & c \right) & d \left( \begin{array}{cc} \left( \begin{array}{cc} 0 & t \end{array} \right) & d \left( \begin{array}{cc} 0 & d \end{array} \right) & d \left( \begin{array}{cc} 0 & d \end{array} \right) & d \left( \begin{array}{cc} 0 & d \end{array} \right) & d \left( \begin{array}{cc} 0 & d \end{array} \right) & d \left( \begin{array}{cc} 0 & d \end{array} \right) & d \left( \begin{array}{cc} 0 & d \end{array} \right) & d \left( \begin{array}{cc} 0 & d\subtitle [Subtítulo corto]{Subtítulo también largo}
\author [iGNUcio] { Richard Stallman }
```

```
\{ \text{begin} \}
```

```
\{ b e g i n \}\titlepage % Página de título
\end{math}
```

```
\{\mathsf{frame}\} (indice)
  \setminus table of contents
\end{math}
```

```
\setminus section { Primera sección }
\simeq subsection { Primera subsección }
```

```
\begin{cases} \mathsf{frame} \ (Tí tulo)
  Texto.
\end{math}
```
\ end { document }

<span id="page-16-0"></span>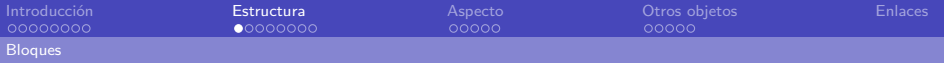

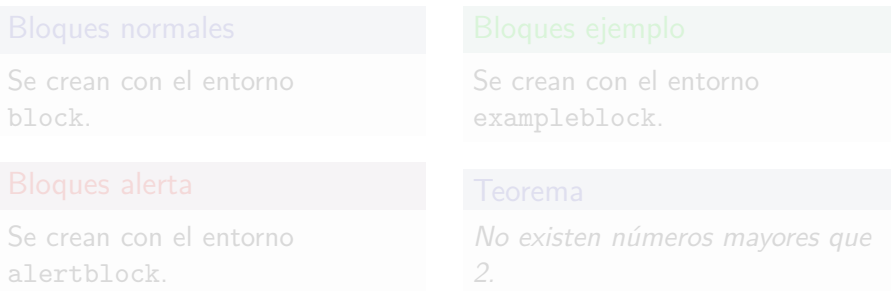

<span id="page-17-0"></span>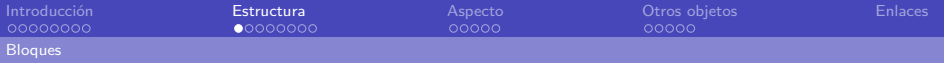

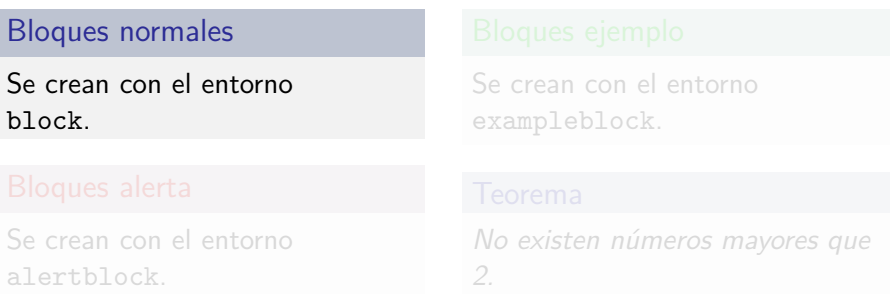

<span id="page-18-0"></span>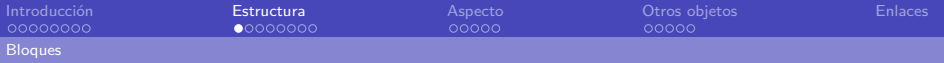

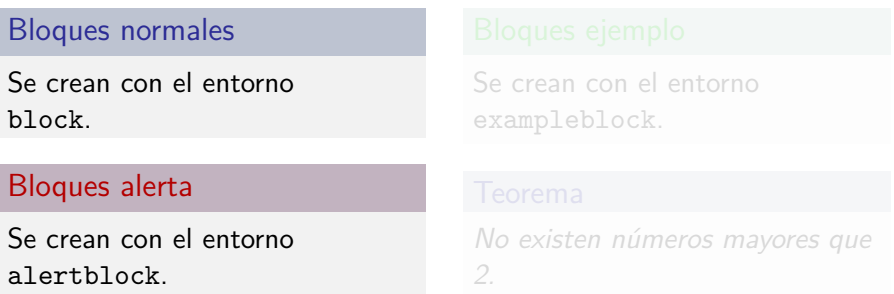

<span id="page-19-0"></span>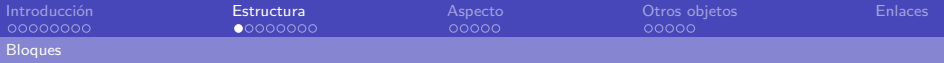

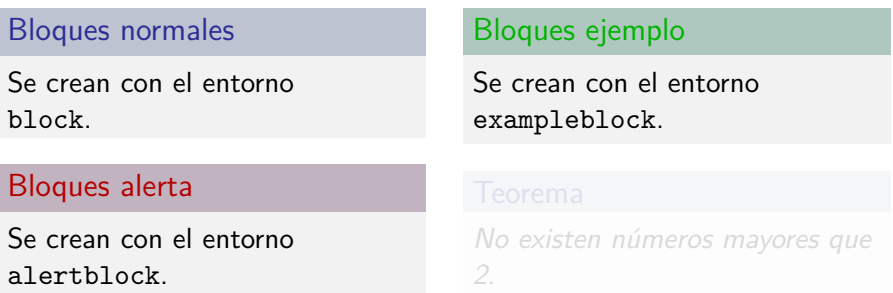

<span id="page-20-0"></span>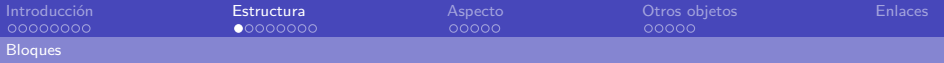

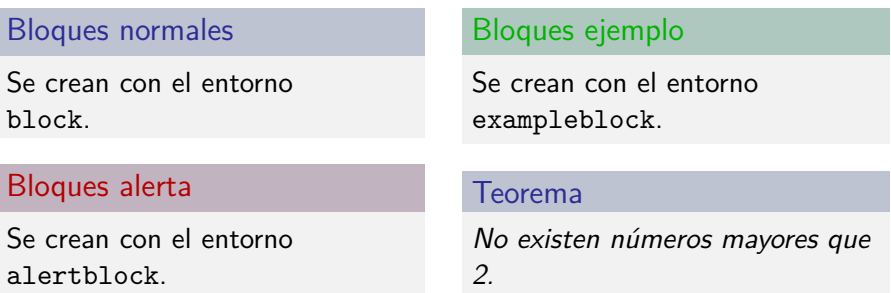

<span id="page-21-0"></span>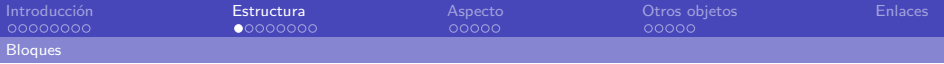

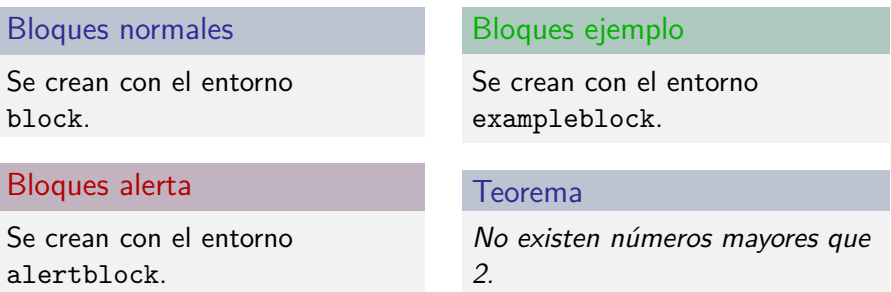

<span id="page-22-0"></span>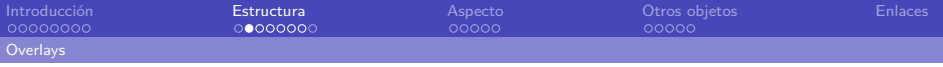

```
\{\mathsf{item} \}\item Desde el principio.
    \ pa u se
 \item Una diapositiva.
    \langle pause \langle pause
 \item Dos diapositivas.
\n\end{figure}
```
- Desde el principio.
- Una diapositiva.
- Dos diapositivas.

<span id="page-23-0"></span>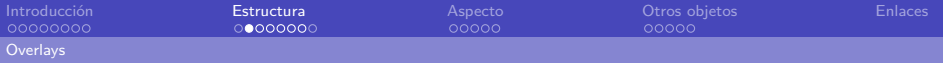

```
\{\mathsf{item} \}\item Desde el principio.
    \ pa u se
 \item Una diapositiva.
    \langle pause \langle pause
 \item Dos diapositivas.
\n\end{figure}
```
- Desde el principio.
- Una diapositiva.
- Dos diapositivas.

<span id="page-24-0"></span>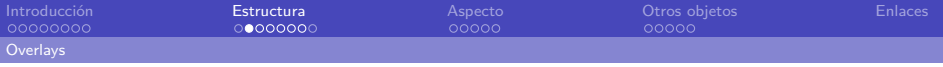

```
\{\mathsf{item} \}\item Desde el principio.
    \ pa u se
 \item Una diapositiva.
    \langle pause \langle pause
 \item Dos diapositivas.
\n\end{figure}
```
- Desde el principio.
- Una diapositiva.
- Dos diapositivas.

<span id="page-25-0"></span>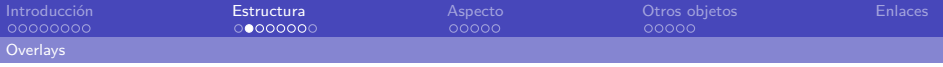

```
\{\mathsf{item} \}\item Desde el principio.
    \ pa u se
 \item Una diapositiva.
    \langle pause \langle pause
 \item Dos diapositivas.
\n\end{figure}
```
- Desde el principio.
- Una diapositiva.
- Dos diapositivas.

<span id="page-26-0"></span>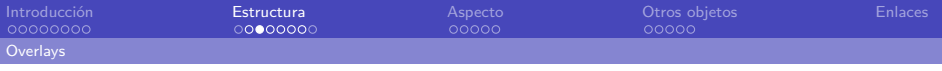

Los overlays permiten mostrar elementos selectivamente. Pueden utilizarse en casi cualquier elemento de beamer .

### Overlays en itemize

- Desde la 1.  $\{ begin \}$  itemize  $\}$
- Desde la 2.
- Sólo en la 4.
- En la 3 y 5.

```
\item<1-> Desde la 1.
          \ i tem<2−> Desde l a 2 .
            \begin{minipage}{0.45\textwidth} \centering \begin{tabular}{@{}c@{\thinspace}c@{\thinspace}c@\begin{minipage}{0.2\linewidth} \times 3.5 > En la 3 y 5. \end{minipage}\end{math} end { it emize }
```
<span id="page-27-0"></span>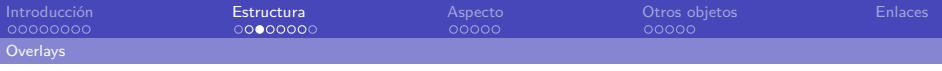

Los overlays permiten mostrar elementos selectivamente. Pueden utilizarse en casi cualquier elemento de beamer .

### Overlays en itemize

- Desde la 1.  $\{ begin \}$  itemize  $\}$
- Desde la 2.
- Sólo en la 4.
- En la 3 y 5.

```
\item<1-> Desde la 1.
          \ i tem<2−> Desde l a 2 .
            \begin{minipage}{0.45\textwidth} \centering \begin{tabular}{@{}c@{\thinspace}c@{\thinspace}c@\begin{minipage}{0.2\linewidth} \times 3.5 > En la 3 y 5. \end{minipage}\end{math} end { it emize }
```
<span id="page-28-0"></span>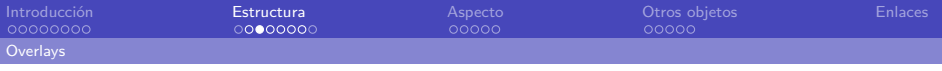

Los overlays permiten mostrar elementos selectivamente. Pueden utilizarse en casi cualquier elemento de beamer .

### Overlays en itemize

- Desde la 1.  $\{ begin \}$  itemize  $\}$
- Desde la 2.
- Sólo en la 4.
- En la  $3 \vee 5$ .

\item<1-> Desde la 1. \ i tem<2−> Desde l a 2 .  $\begin{minipage}{0.45\textwidth} \centering \begin{tabular}{@{}c@{\thinspace}c@{\thinspace}c@$  $\begin{minipage}{0.2\linewidth} \times 3.5 > En la 3 y 5. \end{minipage}$  $\end{math}$  end { it emize }

<span id="page-29-0"></span>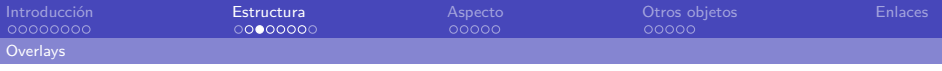

Los overlays permiten mostrar elementos selectivamente. Pueden utilizarse en casi cualquier elemento de beamer .

### Overlays en itemize

- Desde la 1.  $\{ begin \}$  itemize  $\}$
- Desde la 2.
- Sólo en la 4.
- En la 3 y 5.

```
\item<1-> Desde la 1.
           \ i tem<2−> Desde l a 2 .
            \begin{minipage}{0.45\textwidth} \centering \begin{tabular}{@{}c@{\thinspace}c@{\thinspace}c@\begin{minipage}{0.2\linewidth} \times 3.5 > En la 3 y 5. \end{minipage}\end{math} end { it emize }
```
<span id="page-30-0"></span>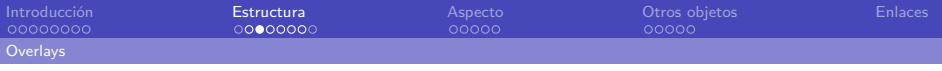

Los overlays permiten mostrar elementos selectivamente. Pueden utilizarse en casi cualquier elemento de beamer .

### Overlays en itemize

- Desde la 1.  $\{ begin \}$  itemize  $\}$
- Desde la 2.
- Sólo en la 4.
- En la  $3 \vee 5$ .

\item<1-> Desde la 1. \ i tem<2−> Desde l a 2 .  $\begin{minipage}{0.45\textwidth} \centering \begin{tabular}{@{}c@{\thinspace}c@{\thinspace}c@$  $\begin{minipage}{0.2\linewidth} \times 3.5 > En la 3 y 5. \end{minipage}$  $\end{math}$  end { it emize }

<span id="page-31-0"></span>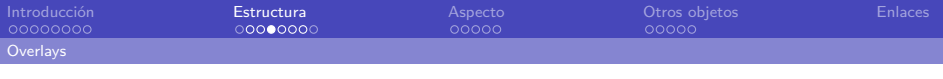

- \textbf<2>{2} produce negrita en la diapositiva 2.
- \alert<4->{ $\sum_{n=1}^{\infty}$  produce  $\sum_{n=1}^{\infty}$
- Con \begin{block}<6-> el bloque no aparece hasta la sexta diapositiva.

<span id="page-32-0"></span>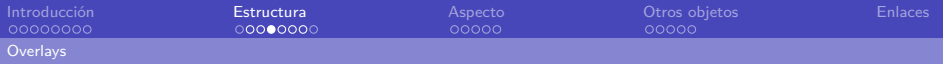

- \textbf<2>{2} produce negrita en la diapositiva **2**.
- \alert<4->{ $\sum_{n=1}^{\infty}$  produce  $\sum_{n=1}^{\infty}$
- Con \begin{block}<6-> el bloque no aparece hasta la sexta diapositiva.

<span id="page-33-0"></span>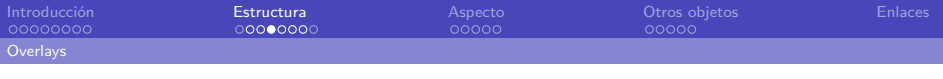

- \textbf<2>{2} produce negrita en la diapositiva 2.
- \alert<4->{ $\sum_{n=1}^{\infty}$  produce  $\sum_{n=1}^{\infty}$
- Con \begin{block}<6-> el bloque no aparece hasta la sexta diapositiva.

<span id="page-34-0"></span>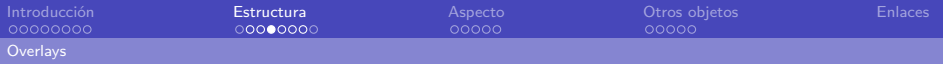

- \textbf<2>{2} produce negrita en la diapositiva 2.
- \alert<4->{ $\sum_{n=1}^{\infty}$  produce  $\sum_{n=1}^{\infty}$
- Con \begin{block}<6-> el bloque no aparece hasta la sexta diapositiva.

<span id="page-35-0"></span>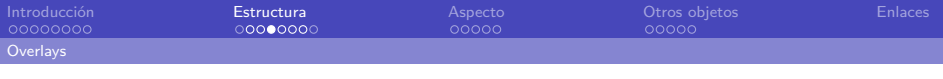

- \textbf<2>{2} produce negrita en la diapositiva 2.
- \alert<4->{ $\sum_{n=1}^{\infty}$  produce  $\sum_{n=1}^{\infty}$
- Con \begin{block}<6-> el bloque no aparece hasta la sexta diapositiva.
<span id="page-36-0"></span>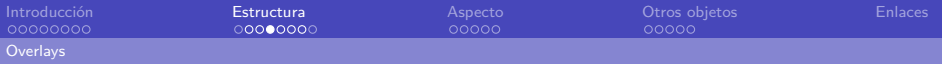

## **Overlays** Formato

La sintaxis de los overlays permite indicar conjuntos de diapositivas o intervalos. Podemos utilizarlos en muchos elementos y con órdenes que nos permiten:

- \textbf<2>{2} produce negrita en la diapositiva 2.
- \alert<4->{ $\sum_{n=1}^{\infty}$  produce  $\sum_{n=1}^{\infty}$
- Con \begin{block}<6-> el bloque no aparece hasta la sexta diapositiva.

## Bloque

Texto.

<span id="page-37-0"></span>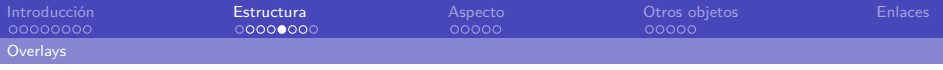

# **Overlays**

Otros comandos

Utilizando la misma sintaxis, tenemos otros comandos:

```
\{\mathsf{begin}\} it emize
  \item \ only <1 >{El texto sólo está en la 1.}
  \item \ \uncover <2>{Sólo se muestra en la 2.}
  \iota item \alt <1 {Un contenido en 1 \dot{o} dots }{Y otro después
        de 1. }
\end{} it emize }
```
- El texto sólo está en la 1.
- Sólo se muestra en la 2.
- $\bullet$  Un contenido en 1...

<span id="page-38-0"></span>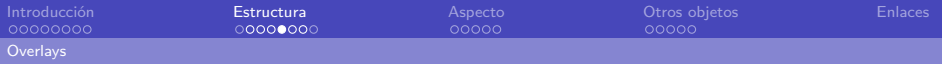

# **Overlays**

Otros comandos

Utilizando la misma sintaxis, tenemos otros comandos:

```
\{\mathsf{begin}\} it emize
  \left\{ \text{only} <1 > \left\{ \text{El texto sólo está en la 1.} \right\}\item \ \uncover <2 {Sólo se muestra en la 2.}
  \item \alt <1 \Un contenido en 1 \dots {Y otro después
        de 1. }
\end{math}
```
•

- Sólo se muestra en la 2.
- Y otro después de 1.

<span id="page-39-0"></span>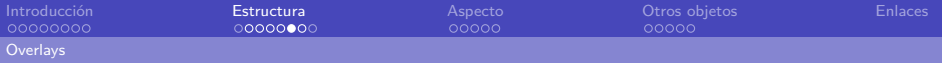

**Overlays** Ajustando overlays

> Para ajustar el comportamiento de los overlays con la orden setbeamercovered:

transparent Reduce la opacidad de los elementos cubiertos. invisible Los elementos cubiertos no se muestran. dynamic Los elementos más lejanos se ven menos.

<span id="page-40-0"></span>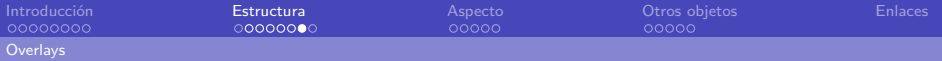

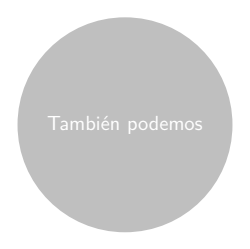

<span id="page-41-0"></span>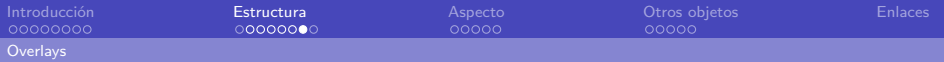

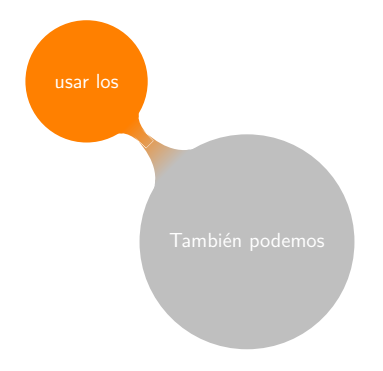

<span id="page-42-0"></span>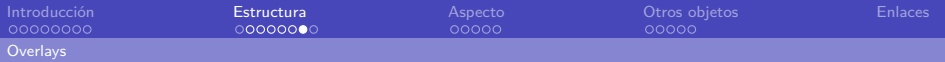

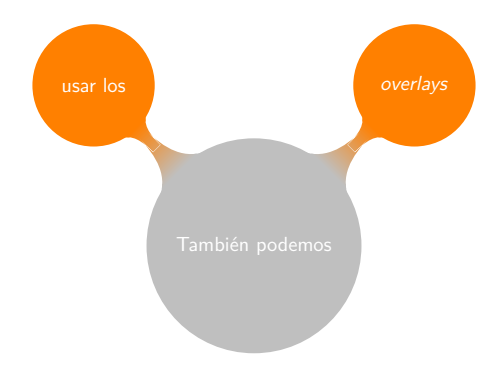

<span id="page-43-0"></span>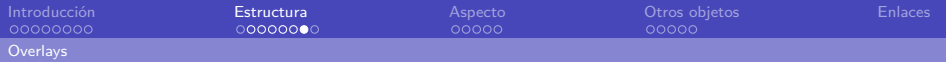

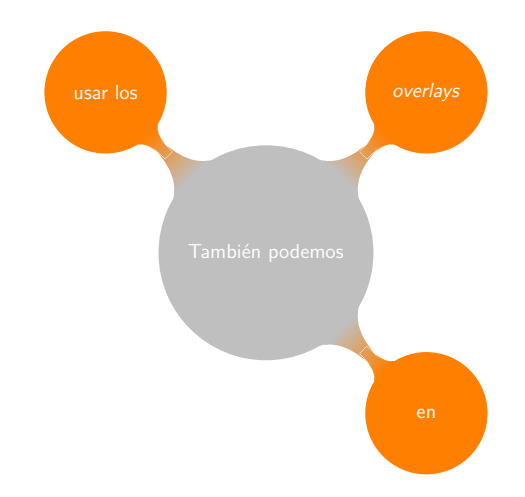

<span id="page-44-0"></span>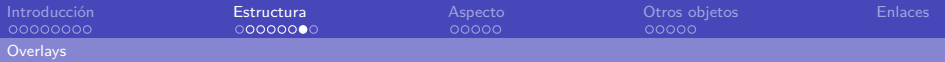

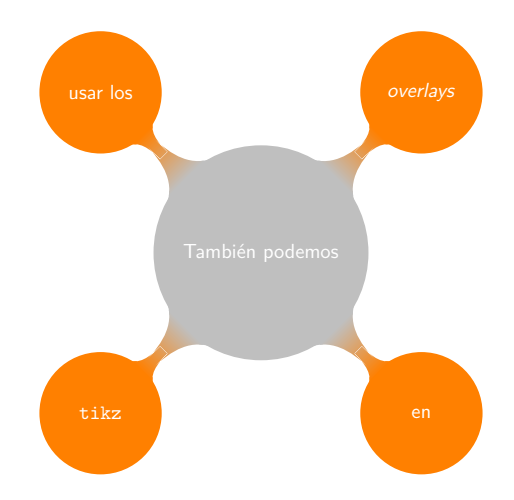

<span id="page-45-0"></span>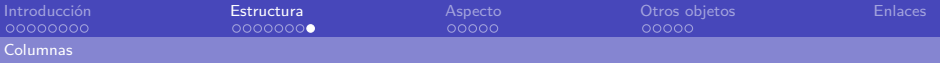

# Columnas

El entorno columns nos permite organizar la disposición de los elementos en una diapositiva o entorno en un número arbitrario de columnas.

```
\begin{bmatrix} \begin{array}{c} \end{array} \begin{bmatrix} \end{array} \begin{bmatrix} \end{bmatrix} \begin{bmatrix} \end{bmatrix\colon \clap{-\text{column} 3 \text{textwidth}} \ll \text{textwidth} \text{es el ancho total.}Primera columna.
       \{\ column\} : 3 \text{textwidth}}
              \begin{bmatrix} \begin{array}{c} \end{array}Segunda columna .
              \end{bmatrix}\{\ column\} \{\ 3 \ \text{textwidth}\}\ huge Tercera columna.
\end{math}
```
<span id="page-46-0"></span>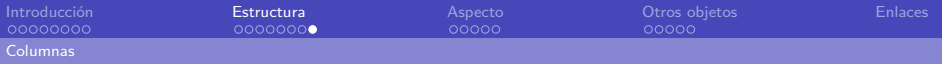

# Columnas

El entorno columns nos permite organizar la disposición de los elementos en una diapositiva o entorno en un número arbitrario de columnas.

Primera columna. Columna 2

Segunda columna.

Tercera columna.

<span id="page-47-0"></span>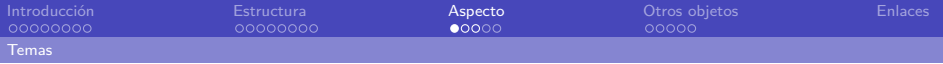

beamer trae por defecto una serie de temas que podemos personalizar. Los temas se dividen en 5 tipos:

### Tipos de temas

Generales \usetheme{nombre} Internos \useinnertheme{nombre} Entornos de enumeración, bloques... Externos \useoutertheme{nombre} Barras superiores, inferiores y laterales. Colores \usecolortheme{nombre} Fuentes \usefonttheme{nombre}

<span id="page-48-0"></span>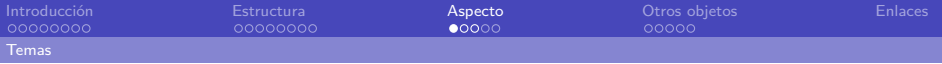

beamer trae por defecto una serie de temas que podemos personalizar. Los temas se dividen en 5 tipos:

### Temas de esta presentación

Los temas usados en esta presentación son:

```
\usetheme { Dresden } % Tema con mini−frame
\texttt{\textbackslash} usecolortheme { dolphin } \% Tonos azules
\text{Use} innertheme { circles } % Círculos en las listas.
```
Para modificar con más detalle utilizamos setbeamercolor y setbeamertemplate.

<span id="page-49-0"></span>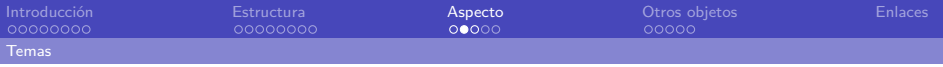

Temas generales

- Sin barras de navegación.
- Con árbol de navegación.
- Con tabla de contenidos lateral.
- Con marco de navegación.
- Con información sobre sección y subsección.

<span id="page-50-0"></span>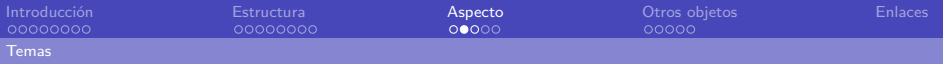

Temas generales

- Sin barras de navegación.
- Con árbol de navegación.
- Con tabla de contenidos lateral.
- Con marco de navegación.
- Con información sobre sección y subsección.

<span id="page-51-0"></span>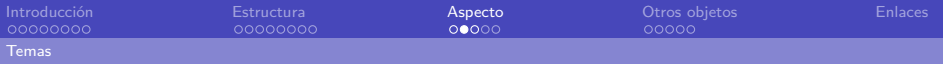

Temas generales

- Sin barras de navegación.
- Con árbol de navegación.
- Con tabla de contenidos lateral.
- Con marco de navegación.
- Con información sobre sección y subsección.

<span id="page-52-0"></span>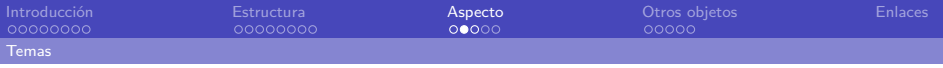

Temas generales

- Sin barras de navegación.
- Con árbol de navegación.
- Con tabla de contenidos lateral.
- Con marco de navegación. Como este!
- Con información sobre sección y subsección.

<span id="page-53-0"></span>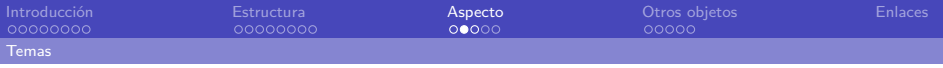

Temas generales

- Sin barras de navegación.
- Con árbol de navegación.
- Con tabla de contenidos lateral.
- Con marco de navegación.
- Con información sobre sección y subsección.

<span id="page-54-0"></span>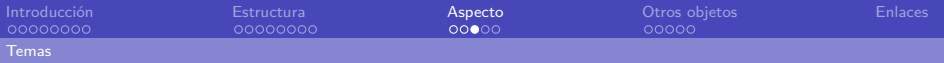

### Los temas disponibles están en la [Beamer theme Matrix](http://www.hartwork.org/beamer-theme-matrix):

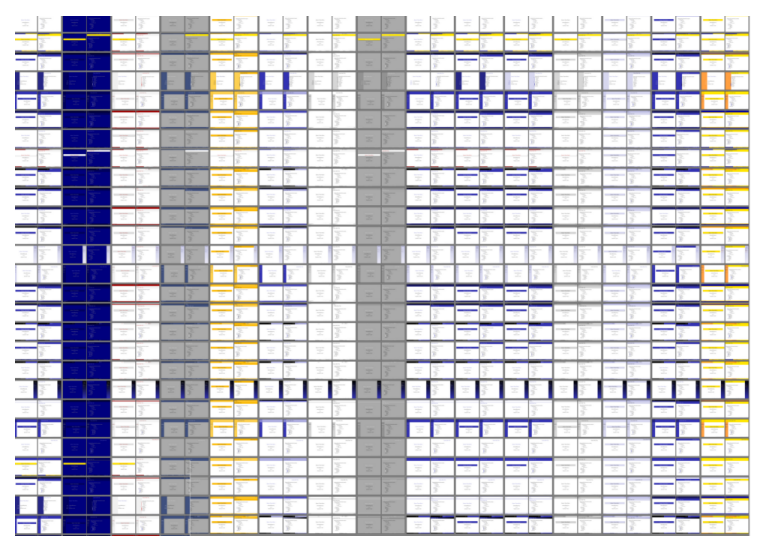

<span id="page-55-0"></span>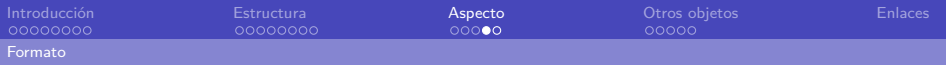

# Tamaño y color

Cambiamos el tamaño de letra utilizando los comandos habituales en LAT<sub>F</sub>X. También podemos cambiar el color, utilizando xcolor.

Los colores básicos son: negro, rojo, verde, azul, cian, magenta y amarillo, aunque se pueden [ampliar y combinar.](http://en.wikibooks.org/wiki/LaTeX/Colors)

- $\bullet$  \tiny
- \scriptsize
- \footnotesize
- \small
- \normalsize
- \large
- \Large
- \LARGE
- \huge

<span id="page-56-0"></span>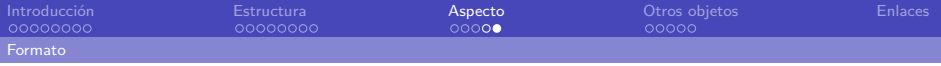

# **Matemáticas**

Como en cualquier documento de LATEX, podemos mostrar expresiones matemáticas con la sintaxis habitual:

$$
\mathcal{L} = \frac{-1}{4}F^2 + i\bar{\psi}\mathcal{D}\psi + \bar{\psi}\phi\psi + h.c. + |D\phi|^2 - V(\phi)
$$
 (1)

beamer utiliza una letra sin serifa para las fórmulas matemáticas por defecto. Podemos utilizar la fuente con serifa [incluyendo:](http://tex.stackexchange.com/questions/34265) \usefonttheme[onlymath]{serif}

<span id="page-57-0"></span>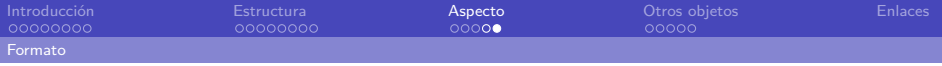

# **Matemáticas**

Como en cualquier documento de LATEX, podemos mostrar expresiones matemáticas con la sintaxis habitual:

$$
\mathcal{L} = \frac{-1}{4}F^2 + i\bar{\psi}\mathcal{D}\psi + \bar{\psi}\phi\psi + h.c. + |D\phi|^2 - V(\phi)
$$
 (1)

### Cambiando el tipo de letra

beamer utiliza una letra sin serifa para las fórmulas matemáticas por defecto. Podemos utilizar la fuente con serifa [incluyendo:](http://tex.stackexchange.com/questions/34265) \usefonttheme[onlymath]{serif}

<span id="page-58-0"></span>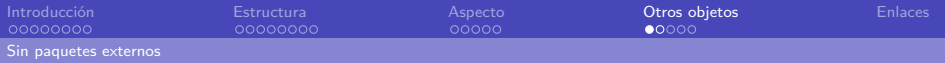

<span id="page-58-1"></span>Imágenes

Incluimos imágenes con el comando includegraphics.

Indicamos el tamaño con las opciones width y height.

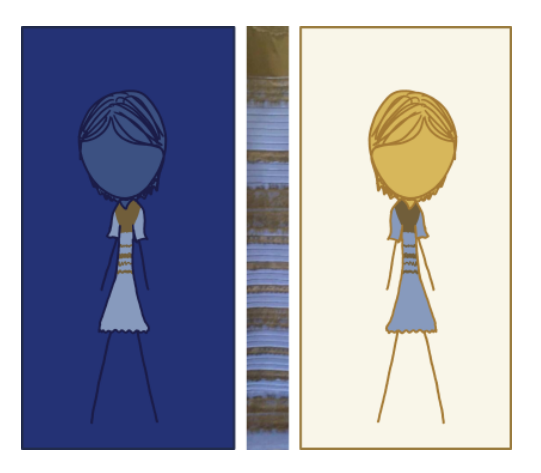

De [xkcd:](http://xkcd.com/1492) Dress colour.

<span id="page-59-0"></span>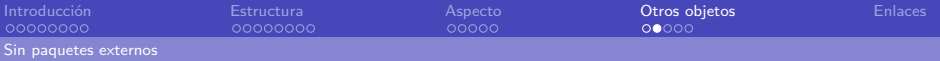

## Enlaces internos

hypertarget y hyperlink nos permiten crear enlaces internos:

Pulsando [aquí](#page-58-1) vamos a la diapositiva anterior. Para crear este enlace icluimos:

- $\bigoplus$  \hypertarget{im}{} en la diapositiva anterior.
- 2 \hyperlink{im}{aquí} en esta diapositiva.

Podemos apuntar a un cierto nivel de overlay indicándolo con la sintaxis habitual.

Podemos crear botones para añadir enlaces:

- **1** beamerbutton
- **2** beamergotobutton
- **3** beamerskipbutton
- 4 beamerreturnbutton

<span id="page-60-0"></span>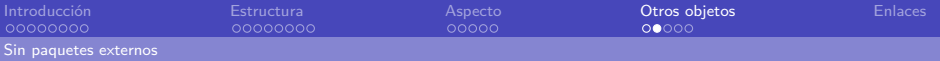

## Enlaces internos

hypertarget y hyperlink nos permiten crear enlaces internos:

### Crear enlaces

Pulsando [aquí](#page-58-1) vamos a la diapositiva anterior. Para crear este enlace icluimos:

- $\bullet$  \hypertarget{im}{} en la diapositiva anterior.
- $\bullet$  \hyperlink{im}{aquí} en esta diapositiva.

Podemos apuntar a un cierto nivel de overlay indicándolo con la sintaxis habitual.

Podemos crear botones para añadir enlaces:

- **1** beamerbutton
- beamergotobutton
- beamerskipbutton
- 4 beamerreturnbutton

<span id="page-61-0"></span>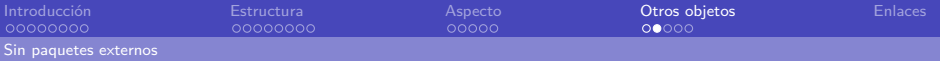

## Enlaces internos

hypertarget y hyperlink nos permiten crear enlaces internos:

### Crear enlaces

Pulsando [aquí](#page-58-1) vamos a la diapositiva anterior. Para crear este enlace icluimos:

- $\bullet$  \hypertarget{im}{} en la diapositiva anterior.
- $\bullet$  \hyperlink{im}{aquí} en esta diapositiva.

Podemos apuntar a un cierto nivel de overlay indicándolo con la sintaxis habitual.

#### Botones

Podemos crear botones para añadir enlaces:

- **1** beamerbutton
- **2** beamergotobutton
- <sup>3</sup> beamerskipbutton  $\triangleright$  [Final](#page-65-0)
- 4 beamerreturnbutton [Índice](#page-1-0)

<span id="page-62-0"></span>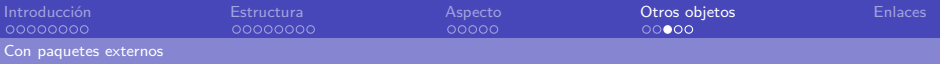

# **Listings**

Para incluir código en las diapositivas utilizamos el paquete [listings](https://www.ctan.org/tex-archive/macros/latex/contrib/listings):

```
\begin{bmatrix} begin { Istlisting }
  Aquí va el código.
\end{math}
```
Debemos incluir la opción fragile a las diapositivas con código. Además, debemos [extender](http://tex.stackexchange.com/questions/24528) los caracteres para mostrar los que no sean ASCII.

<span id="page-63-0"></span>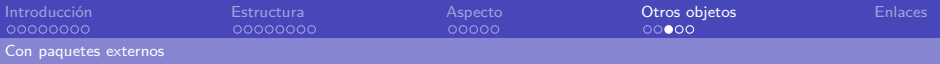

# **Listings**

Para incluir código en las diapositivas utilizamos el paquete [listings](https://www.ctan.org/tex-archive/macros/latex/contrib/listings):

```
\begin{bmatrix} begin { Istlisting }
  Aquí va el código.
\end{math} \end { \vert st l isting }
```
### Ajustando listings

Debemos incluir la opción fragile a las diapositivas con código. Además, debemos [extender](http://tex.stackexchange.com/questions/24528) los caracteres para mostrar los que no sean ASCII.

<span id="page-64-1"></span>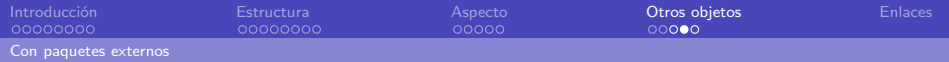

# Gráficos

<span id="page-64-0"></span>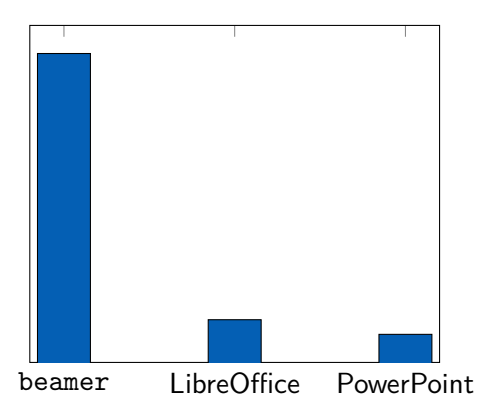

Podemos hacer gráficos con [pgfplots](https://ctan.org/pkg/pgfplots) (aunque de este paquete se puede hablar tanto como de beamer ).

<span id="page-65-1"></span>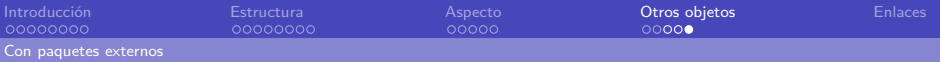

<span id="page-65-0"></span>No he podido cubrir todas las cosas que nos permite hacer beamer /. Entre otras cosas, también podemos hacer:

### Transiciones Con transglitter obtenemos este efecto.

- 
- 
- -
- 

<span id="page-66-0"></span>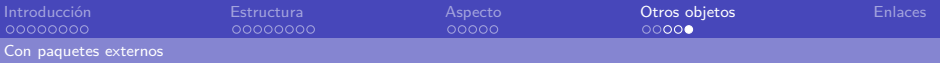

No he podido cubrir todas las cosas que nos permite hacer beamer /. Entre otras cosas, también podemos hacer:

## Transiciones Con transglitter obtenemos este efecto. Multimedia Incluir vídeos o sonido con reproductor interno o externo.

<span id="page-67-0"></span>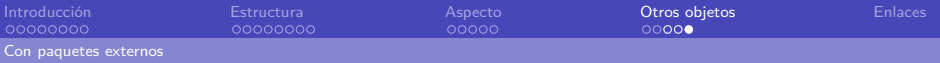

No he podido cubrir todas las cosas que nos permite hacer beamer /. Entre otras cosas, también podemos hacer:

Transiciones Con transglitter obtenemos este efecto. Multimedia Incluir vídeos o sonido con reproductor interno o externo.

### Temporización Ajustamos el tiempo de una diapositiva con transsetduration.

<span id="page-68-0"></span>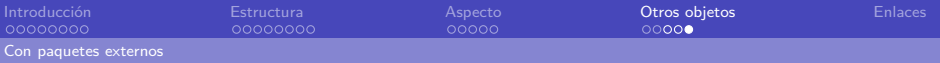

No he podido cubrir todas las cosas que nos permite hacer beamer /. Entre otras cosas, también podemos hacer:

Transiciones Con transglitter obtenemos este efecto. Multimedia Incluir vídeos o sonido con reproductor interno o externo.

Temporización Ajustamos el tiempo de una diapositiva con transsetduration.

Animaciones No he conseguido que funcionen  $\odot$ .

<span id="page-69-0"></span>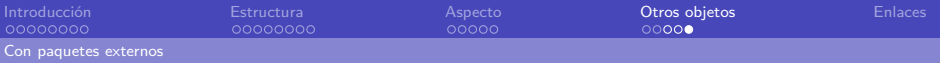

No he podido cubrir todas las cosas que nos permite hacer beamer /. Entre otras cosas, también podemos hacer:

Transiciones Con transglitter obtenemos este efecto. Multimedia Incluir vídeos o sonido con reproductor interno o externo.

- Temporización Ajustamos el tiempo de una diapositiva con transsetduration.
- Animaciones No he conseguido que funcionen  $\odot$ .
	- Cajas Podemos definir cajas para meter texto.
- 

Una caja de ejemplo.

<span id="page-70-0"></span>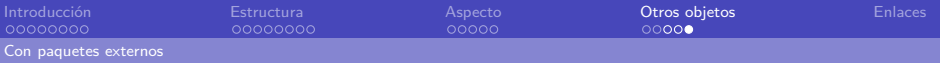

No he podido cubrir todas las cosas que nos permite hacer beamer /. Entre otras cosas, también podemos hacer:

Transiciones Con transglitter obtenemos este efecto. Multimedia Incluir vídeos o sonido con reproductor interno o externo.

Temporización Ajustamos el tiempo de una diapositiva con transsetduration.

Animaciones No he conseguido que funcionen  $\odot$ .

Cajas Podemos definir cajas para meter texto.

Overlays de imágenes Incluyendo, por ejemplo, dinosaurios.

<span id="page-71-0"></span>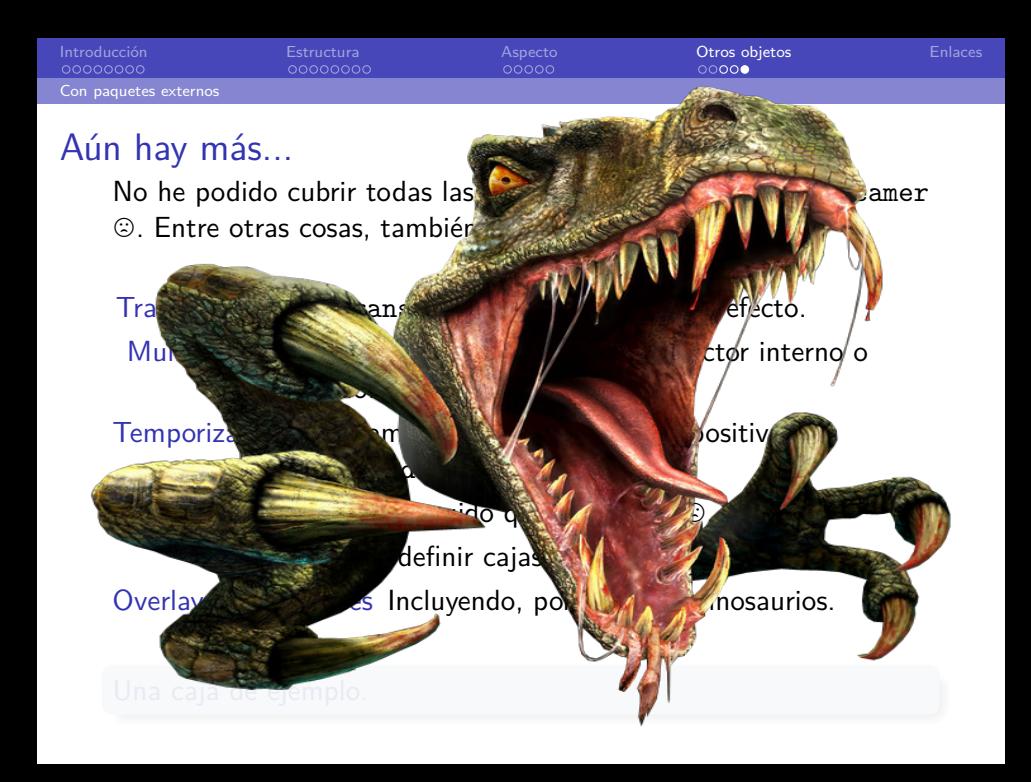
<span id="page-72-0"></span>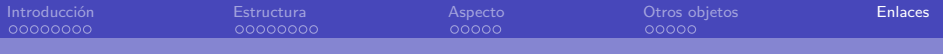

## **Enlaces**

- **The beamer [class user guide](http://osl.ugr.es/CTAN/macros/latex/contrib/beamer/doc/beameruserguide.pdf)** Guía oficial de beamer
- **WikiBooks LA[TEXPresentations](http://en.wikibooks.org/wiki/LaTeX/Presentations)** Guía de WikiBooks sobre beamer y otros paquetes.
- **[Beamer theme matrix](http://www.hartwork.org/beamer-theme-matrix)** Matriz de temas por defecto.
- **[Tex Stack Exchange](http://tex.stackexchange.com/questions/tagged/beamer)** Q&A sobre TFXy beamer.
- **[Texample](http://www.texample.net/tikz/examples/tag/beamer/) beamer** Ejemplos (animaciones, gráficos . . . )
- **[M42/plantillas](https://github.com/M42/plantillas/tree/master/presentacion)** Plantilla para empezar una presentación.